# **AZIMUT**

## 3. Инструкция по эксплуатации программного обеспечения АРП DF2000 (АЕСФ.01000-01):

1 Описания функциональных характеристик ПО

- ПО микроЭВМ в процессе работы АРП DF2000 обеспечивает прием пеленгационной информации с устройств приема и обработки ВЧ сигналов с антенны АРП и передачу данной информации на устройства дистанционного управления АРП

- контроль линий связи с дистанционным оборудованием АРП

- формирование протокола сопряжения с внешними АС УВД в части передачи им пеленгационной информации по каналам пеленгования АРП.

- прием по линиям связи сигналов ТУ от устройств дистанционного управления АРП и формирование сигналов управления исполнительным узлам АРП.

- формирование графического интерфейса дистанционного управления АРП на внешних устройствах управления

В качестве дистанционных устройств управления АРП используются :

2- информации по установке и эксплуатации ПО (Мануал)

2.1 Общие сведения

2.1.1 Управление автоматическим радиопеленгатором (далее по тексту - АРП), осуществляется аппаратурой дистанционного управления (далее по тексту - АДУ) и ячейкой ДУ. МикроЭВМ формирует графический интерфейс дистанционного управления АРП,

2.2 Управление автоматическим радиопеленгатором

2.2.1 Общее описание графического интерфейса

**2.2**.1.1 Графический интерфейс на АДУ и ячейке ДУ идентичны. В связи с тем, что в ячейке ДУ дисплей меньшего размера, элементы "оконных" форм расположены более компактно. **2.2**.1.2 Вкладка «Главная» программы управления АРП приведена на рисунке 1.

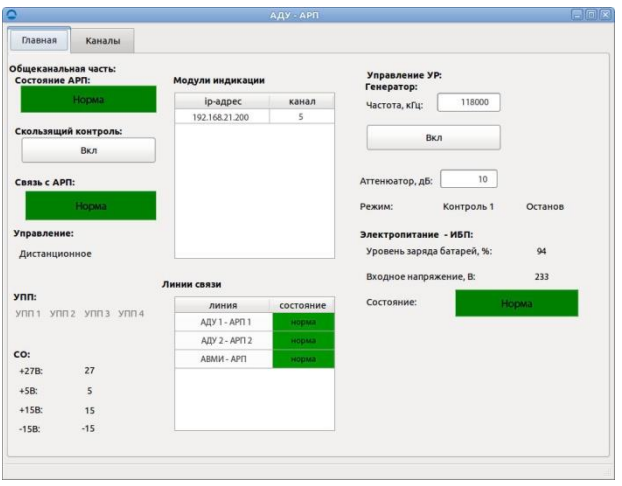

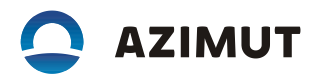

#### а) АДУ

|                                        | Каналы          | Каналы 12-16    |                  |           |                                    |                              |         |
|----------------------------------------|-----------------|-----------------|------------------|-----------|------------------------------------|------------------------------|---------|
| Общеканальная часть:<br>Состояние АРП: |                 |                 | Модули индикации |           |                                    | Управление УР:<br>Генератор: |         |
|                                        | <b>ILOYSSES</b> | ір-адрес        |                  | канал     | Частота, кГц:                      | 118000                       |         |
|                                        |                 | 192.168.21.200  |                  | 5         |                                    |                              |         |
| Скользящий контроль:                   |                 |                 |                  |           | Bxn                                |                              |         |
|                                        | Вкл             |                 |                  |           |                                    |                              |         |
| Связь с АРП                            |                 |                 |                  |           | Аттенкоатор, дБ:                   | 10                           |         |
|                                        |                 |                 |                  |           | Режим:                             |                              | Останов |
|                                        | <b>STORAGE</b>  |                 |                  |           |                                    | Контроль 1                   |         |
|                                        |                 |                 |                  |           |                                    |                              |         |
|                                        |                 |                 |                  |           | Электропитание - ИБП:              |                              |         |
| Управление:                            |                 | Линии связи     |                  |           | Уровень заряда батарей, %:         |                              | $Q_4$   |
| Дистанционное                          |                 | линия           |                  | состояние |                                    |                              |         |
| CO:                                    |                 | AДУ 1 - APП 1   |                  | норма     | Входное напряжение, В:             |                              | 233     |
| $+27B$ :                               | 27              | A/IV 2 - APIT 2 |                  | ноома     | Состояния:                         |                              | HODAN   |
| $+5B$ :                                | 5               | ARMM - APIT     |                  | новма     |                                    |                              |         |
| $+15B$ :                               | 15              |                 |                  |           | ynn:<br>$Y \cap \Gamma 2$<br>ynn 1 | ynn 3 ynn 4                  |         |

б) ячейка ДУ АРП Рисунок 1

Все индикаторы и управляющие элементы, которые непосредственно связаны с управлением АРП, разнесены по вкладкам (см. рисунок 1) согласно их назначению.

Существуют два вида элементов управления:

– кнопка (см. рисунок 2);

– поле ввода (см. рисунок 3).

Нажатие на кнопку вызывает выполнение команды. Поля ввода служат для установки числовых значение параметров.

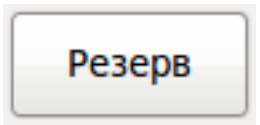

Рисунок 2 - Кнопка для переключения УПП из состояния «Работа» в состояние «Резерв»

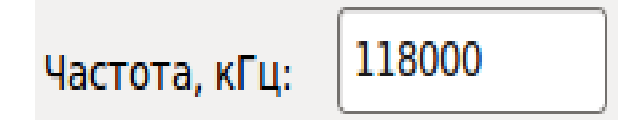

Рисунок 3 - Поле ввода частоты генератора контрольного УР

Ввод значений в поля ввода осуществляется путем нажатия на сенсорном экране и вызова экранной клавиатуры (см. рисунок 4). Для подтверждения нового значения необходимо нажать на кнопку «Ввод», для отмены предыдущих действий необходимо нажать на кнопку «Отмена».

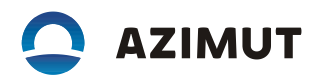

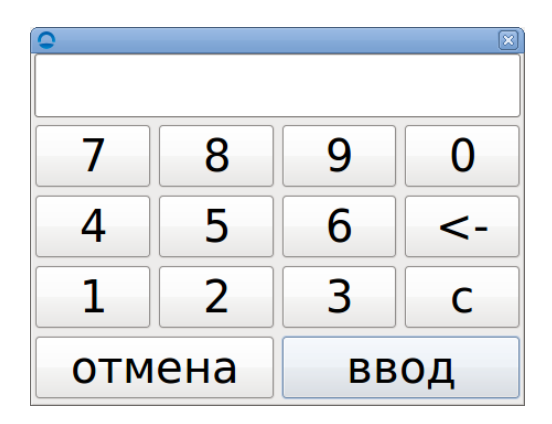

#### Рисунок 4

После подтверждения ввода на экране отобразится диалоговое «окно» (см. рисунок 5) с результатом изменения значения параметра.

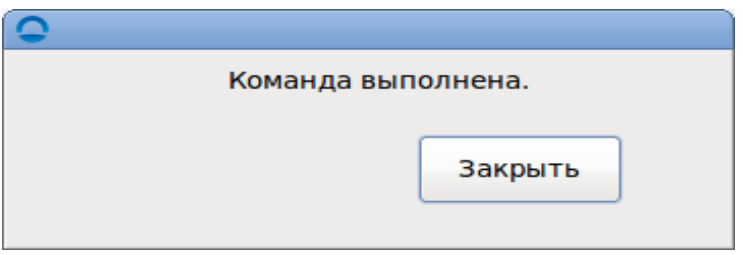

Рисунок 5

#### 2.3 Управление параметрами АРП

#### 2.3.1 Общие сведения

2.3.1.1 Все параметры и команды распределены по вкладкам. Предусмотрены две вкладки: «Главная» и «Каналы».

На вкладке «Главная» (см. рисунок 1) отображаются все основные параметры и команды АРП. На данной вкладке можно наблюдать за состоянием АРП, линий связи, электропитания, ячеек индикации, подключенных к АДУ и АВМИ, отключать или включать скользящий контроль, управлять УР.

На вкладке «Каналы» (см. рисунок 6) отображается информация о частоте, пеленге и состоянии каналов пеленгования.

Во время работы АРП в местном режиме управления любые команды от АДУ будут отклонены и оператор получит об этом уведомление.

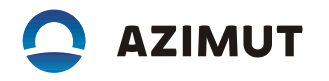

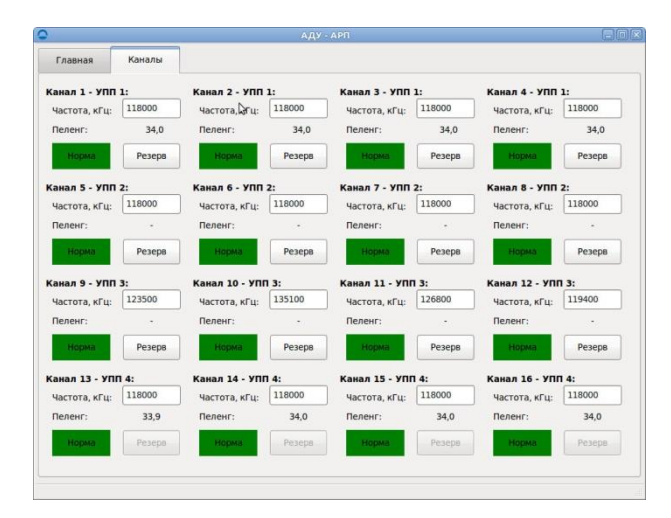

а) АДУ

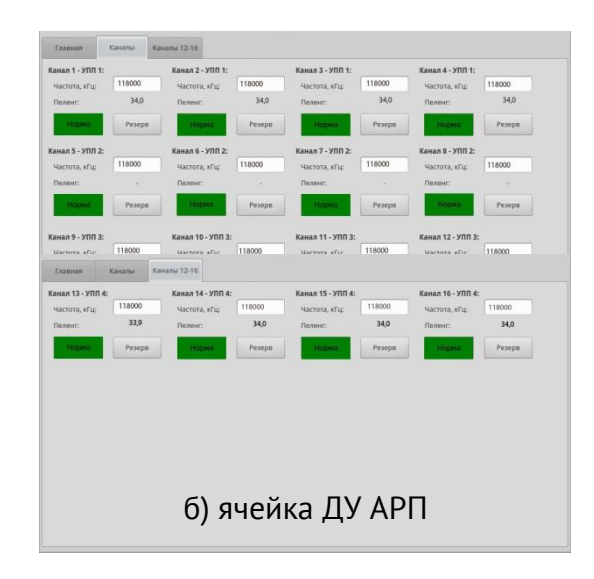

Рисунок 6

#### 2.3.2 Включение и отключение скользящего контроля

2.3.2.1 Включение и отключение периодического контроля работоспособности каналов пеленгования, осуществляется включением и отключением скользящего контроля. Эта команда выполняется с помощью кнопки «Вкл/Откл» в группе «Общеканальная часть» «Скользящий контроль» (см. рисунок 7, метка 1).

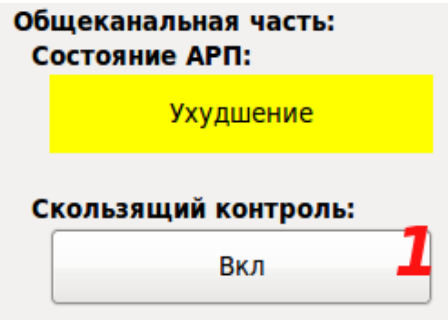

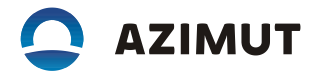

### Рисунок 7

2.3.3 Управление УР

2.3.3.1 Для установки частоты генератора контрольного УР необходимо произвести нажатие на сенсорном экране на поле ввода «Частота, кГц» в группе «Управление УР, Генератор» (см. рисунок 9, метка 1). В текстовом поле виртуальной клавиатуры с помощью цифровых кнопок набрать необходимое значение частоты и нажать на кнопку «Ввод» (см. рисунок 8).

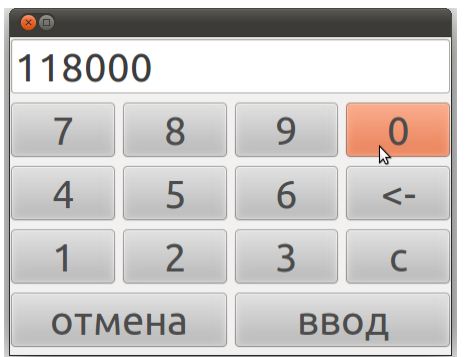

Рисунок 8

Частота генератора контрольного УР может принимать значения в диапазоне от 118000 до 136991 кГц с шагом 8,33 кГц.

Значения частот с шагом 8,33 кГц – 118000, 118008, 118016, 118025, 118033, 118041, 118050, 118058, 118066, 118075, 118083, 118991.

Примечание – Значения десятков, единиц мегагерц и сотен килогерц показаны условно.

Включение или отключение генератора контрольного УР производится с помощью кнопки «Вкл/Откл» в группе «Управление УР, Генератор» (см. рисунок 9, метка 2).

Ввод ослабления сигнала производится (см. рисунок 9, метка 3) с помощью виртуальной клавиатуры. Значение ослабления аттенюатора должно быть в интервале от 0 до 31 дБ.

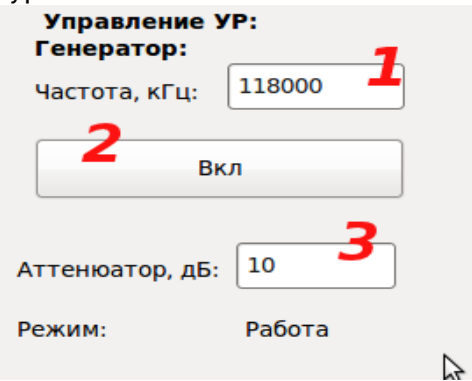

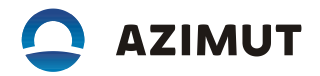

#### 2.3.4 Управление каналами пеленгования

2.3.4.1 Вся информация о каналах пеленгования отображается на вкладке «Каналы». Отсчет номера канала ведется слева направо сверху вниз (см. рисунок 6). На рисунке 10 отображены значение частоты (метка 1), значение пеленга (метка 2), состояние канала (метка 3) и кнопка переключения «Резерв/Работа» (метка 4).

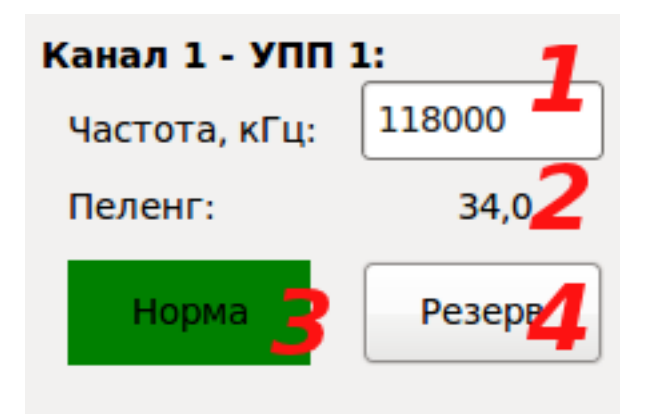

Рисунок 10

Частота пеленгационного канала может принимать значения в диапазоне от 118000 до 136991 кГц с шагом 8,33 кГц.

Значения частот с шагом 8,33 кГц - 118000, 118008, 118016, 118025, 118033, 118041, 118050, 118058, 118066, 118075, 118083, 118991.

Примечание – Значения десятков, единиц мегагерц и сотен килогерц показаны условно.

Принудительное включение и отключение резервирования канала осуществляется путем нажатия кнопки «Резерв/Работа».

**ВНИМАНИЕ!** ПРИ ВКЛЮЧЕННОМ ПЕРИОДИЧЕСКОМ КОНТРОЛЕ РАБОТОСПОСОБНОСТИ КАНА-ЛОВ НЕВОЗМОЖНО ПРИНУДИТЕЛЬНОЕ ВКЛЮЧЕНИЕ И ОТКЛЮЧЕНИЕ РЕЗЕРВИРОВАНИЯ КА-НАЛА.